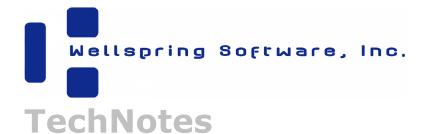

# **Questions to answer before contacting Technical Support**

### **General information**

- PrintBoss Serial Number? This can be found on the main screen of the program.
- PrintBoss Version? This can be found under PrintBoss / Help / About.
- Host Accounting Software (HAS) Package are you using?
- · HAS product version?
- What Operating System is on the workstation?
- Is Citrix, Terminal Services, or Remote Desktop used to access PrintBoss or the Accounting Software?

#### **Installation issues:**

- Is this the first time installing the product?
- Getting errors with activation or installation?
- Reinstalling product on same machine or adding a secondary machine?
- If reinstalling, why? Typically PrintBoss does not need to be RE-installed.
- Do users have FULL CONTROL of the PrintBoss folder and its contents? This is required for all PrintBoss users
  not just for installation.

## Status of the documents to be printed:

- After printing to the PrintBoss printer driver, is there data in the Capturing Status on the Master Application screen and if so, was a Work file created?
- · There is a rotating dash on the Master Application Screen of PrintBoss which indicates scanning activity
  - A black rotating dash indicates that PrintBoss is scanning to see if there is new data and that the transfer file is available.
  - A yellow rotating dash indicates a transfer file being created.
  - A red rotating dash indicates the transfer file is locked.
  - An agua dash indicates unable to rename transfer file.
  - An X indicated that PrintBoss is disabled.

## Error message:

- What exactly is the user doing at the point of the error message?
- · What exactly does the error message say?

#### Nothing prints:

- Can the user print a test page to the Laser Jet? You must be able to do this before PrintBoss will work.
- Does the document print if the PrintBoss program is started first?
- Can the document print directly to the LaserJet printer (it won't be formatted, but is the accounting data visible)?
- What model printer is being used?
- What driver is being used for the printer? A PCL5e or PCL6 is recommended for PrintBoss. Also, please note that Universal Printer Drivers may not work with PrintBoss.

# Wrong thing prints:

- Be specific about what is wrong.
- Is the check missing the boxes, MICR, company information?

# **ALSO PLEASE NOTE:**

- 1. All PrintBoss users need FULL CONTROL of the PrintBoss folder & all of its contents.
- 2. All PrintBoss users need rights READ to the local user registry after PrintBoss is installed and setup.
- 3. All PrintBoss users need FULL CONTROL to the Transfer and Spool folders.